### **CSCI 5333 DBMS Spring 2020 Homework #6**

# **Web Database Development with MySQL and PHP**

This assignment refers to the Sakila database that may come preloaded with MySQL installation. If not, search for "MySQL Sakila", download and install it.

After your solution is ready, you will need to upload it to the dcm server for the TA to grade your work. The MySQL server in the dcm server already has the Sakila database installed so you can simply use the following credential when you upload your program.

Host: localhost Username: your dcm MySQL account name Password: your dcm MySQL account password database: sakila

Write a very simple toy PHP MySQL Web application, h6.php, to allow the manager to manage some customer information. This is a scaled down version.

Your program can accept no HTTP get parameter, or one of the following two parameters:

- 1. lnamef: the first character of the last name of a customer.
- 2. cid: the customer id of a customer

The Web application usually starts with the page h6.php with no HTTP input parameter:

#### <http://.../h6.php>

The page allows the manager to select the first character of the last name to explore further. Note that since there is no customer with the first character of his last name as U, X, or Z, these characters are not shown as choices in the drop down list below.

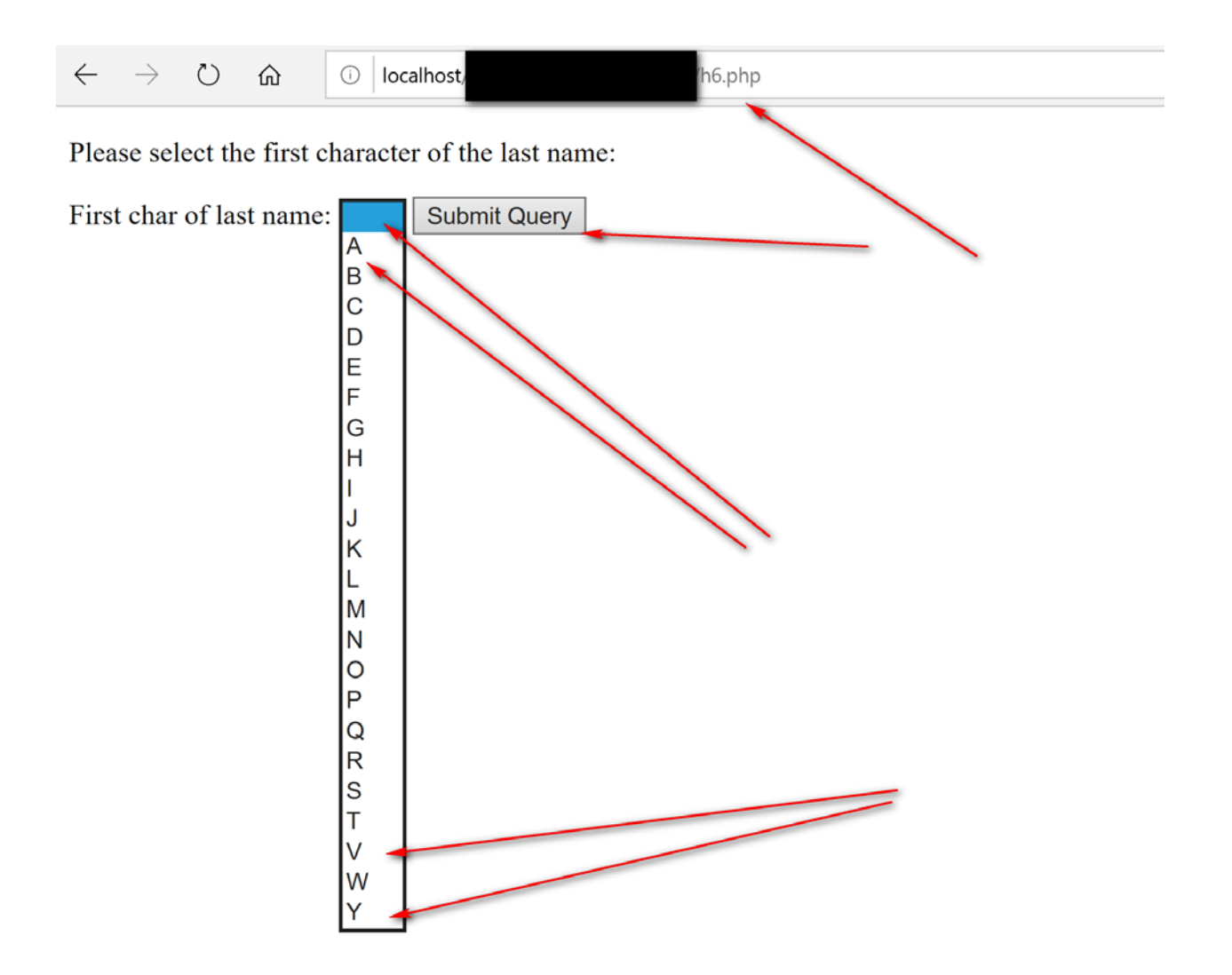

Hint: you may need to study the HTML elements: <FORM>, <LABEL>, <SELECT> and <OPTION>. The <FORM> element probably should use the GET method and submit to the same PHP program (h6.php) by setting the ACTION attribute properly.

The form in h6.php submits to itself (h6.php) using the HTTP parameter lnamef. For example, if A is selected as the first character of the first name, then:

<http://localhost/.../h6.php?lnamef=A>

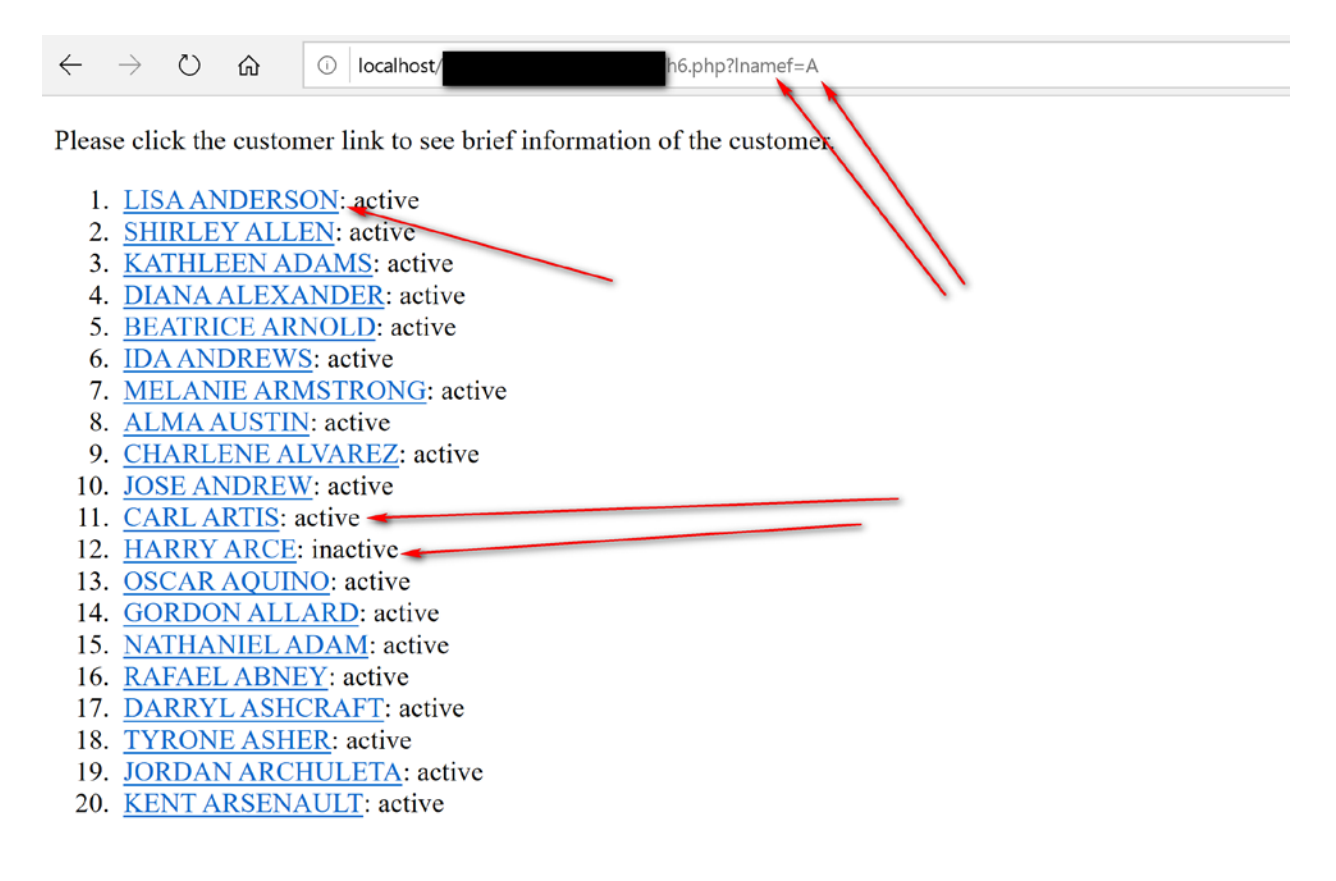

## When Lisa Anderson's link is clicked:

## <http://localhost/.../h6.php?cid=11>

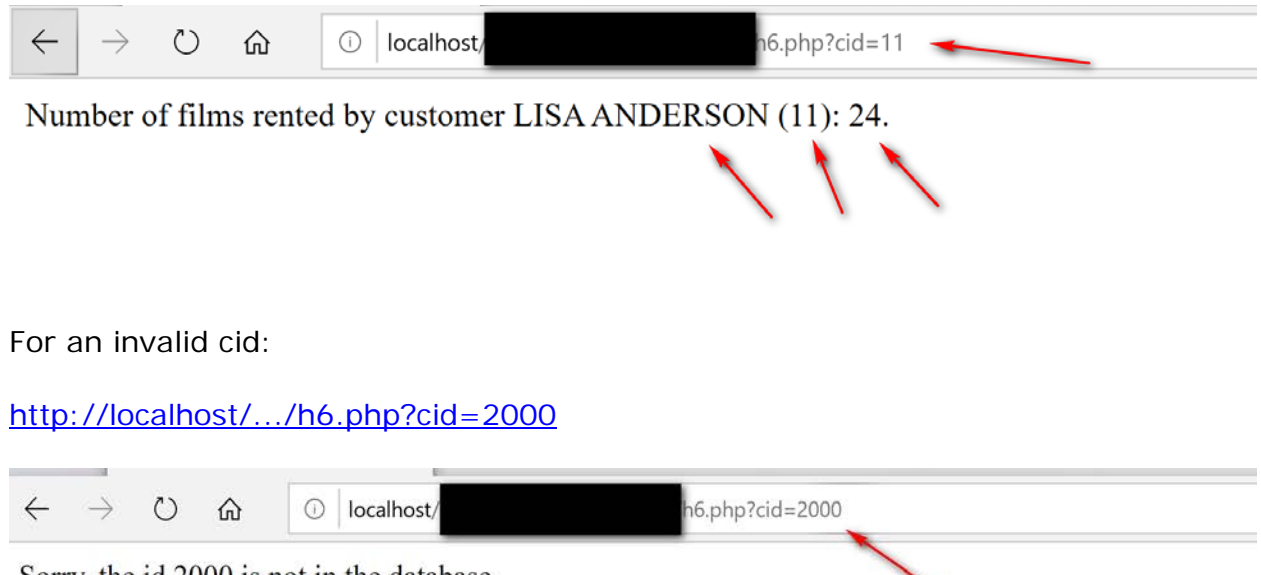

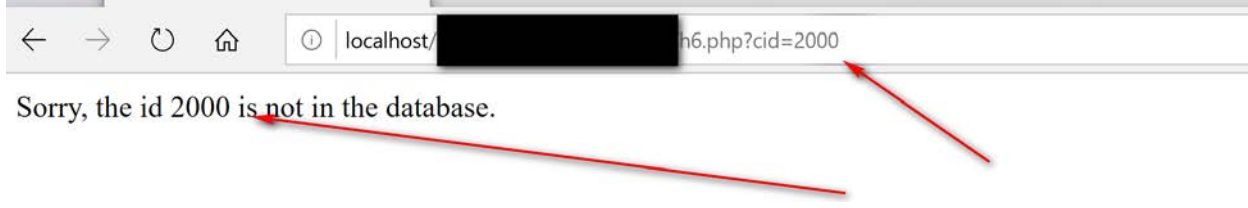

Your Programs do not need to handle any other HTTP input error.

Your solution URL for the TA to test must be

http://dcm.uhcl.edu/your\_account/h6.php. Submit your homework (the PHP source file) through Blackboard, together with a link to your solution URL.